**[楼依帆](https://zhiliao.h3c.com/User/other/0)** 2006-09-10 发表

## **H3C S9500交换机Radius认证功能的配置**

## **一、组网需求**:

如下组网中,需要通过对交换机的配置实现RADIUS服务器对登录交换机的Telnet用户 的远端认证。

由一台RADIUS服务器(其担当认证RADIUS服务器的职责)与交换机相连,服务器IP 地址为8.8.8.14,设置交换机与认证RADIUS服务器交互报文时的加密密码"expert", 设置交换机从用户名中去除用户域名后再将之传给RADIUS服务器。并把本地Radius 作为备用认证方案。

**二、组网图**

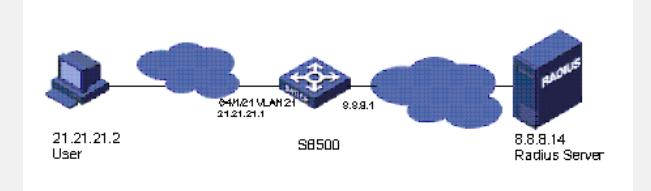

**三、配置步骤:** 软件版本: S9500交换机全系列软件版本 硬件版本:S9500交换机全系列硬件版本 1) 配置Telnet用户采用远端认证方式, 即Scheme方式 [S9500]user-interface vty 0 4 [S9500-ui-vty0-4]authentication-mode scheme 2)配置Domain域 [S9500] domain cams 3) RADIUS方案配置, 配置首选Radius Server IP地址和次选Radius Server IP地址( 本地) [S9500] radius scheme cams

[S9500-radius-cams] primary authentication 8.8.8.14

[S9500-radius-cams] primary accouting 8.8.8.14

[S9500-radius-cams] secondary authentication 127.0.0.1 1645

[S9500-radius-cams] secondary accouting 127.0.0.1 1646

4)配置认证加密密钥

[S9500-radius-cams] key authentication expert

[S9500-radius-cams] key accounting expert

5)指示系统从用户名中去除用户域名后再将之传给RADIUS服务器

[S9500-radius-cams] user-name-format without-domain

6)配置Domain和RADIUS的关联

[S9500] domain cams

[S9500-isp-cams] radius-scheme cams

7)配置本地服务器

[S9500]local-server nas-ip 127.0.0.1 key expert

8)添加本地telnet用户

[S9500] local-user telnet

[S9500-luser-localuser] service-type telnet

[S9500-luser-localuser] password simple telnet

## **四、配置关键点**:

- 1)设置本地Radius时需要指定认证和计费端口1645、1646,不能默认;
- 2)本地的认证和计费密钥必须和远程服务器上的配置一致;
- 3) 只有在远程Radius无响应时才会转到本地认证。